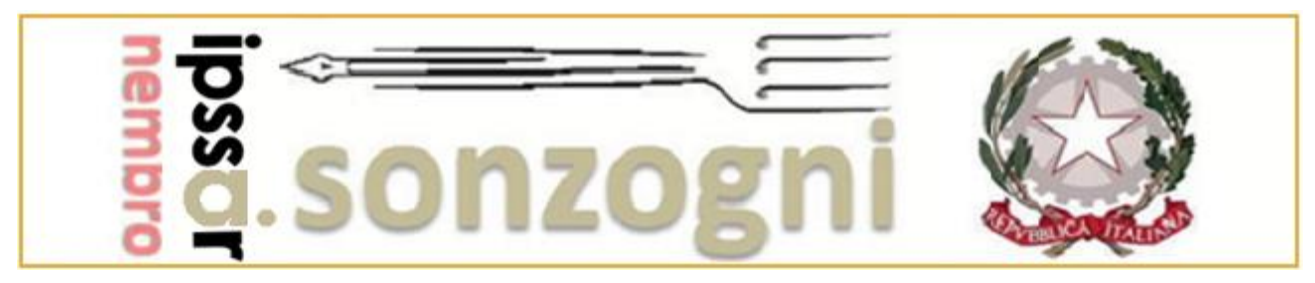

Via Bellini, 54 – NEMBRO (Bg) – Tel. 035 521 285 – Fax 035 523 513 – C.F. 951 3924 0162 e-mail **bgrh020009@istruzione.it** - sito internet [www.alberghierosonzogni.it](http://www.alberghierosonzogni.it/)

## **Modalità creazione evento "colloqui generali genitori"**

Accedere al registro elettronico e dal menù principale del docente cliccare sulla voce "Colloqui con la famiglia" come rappresentato in figura:

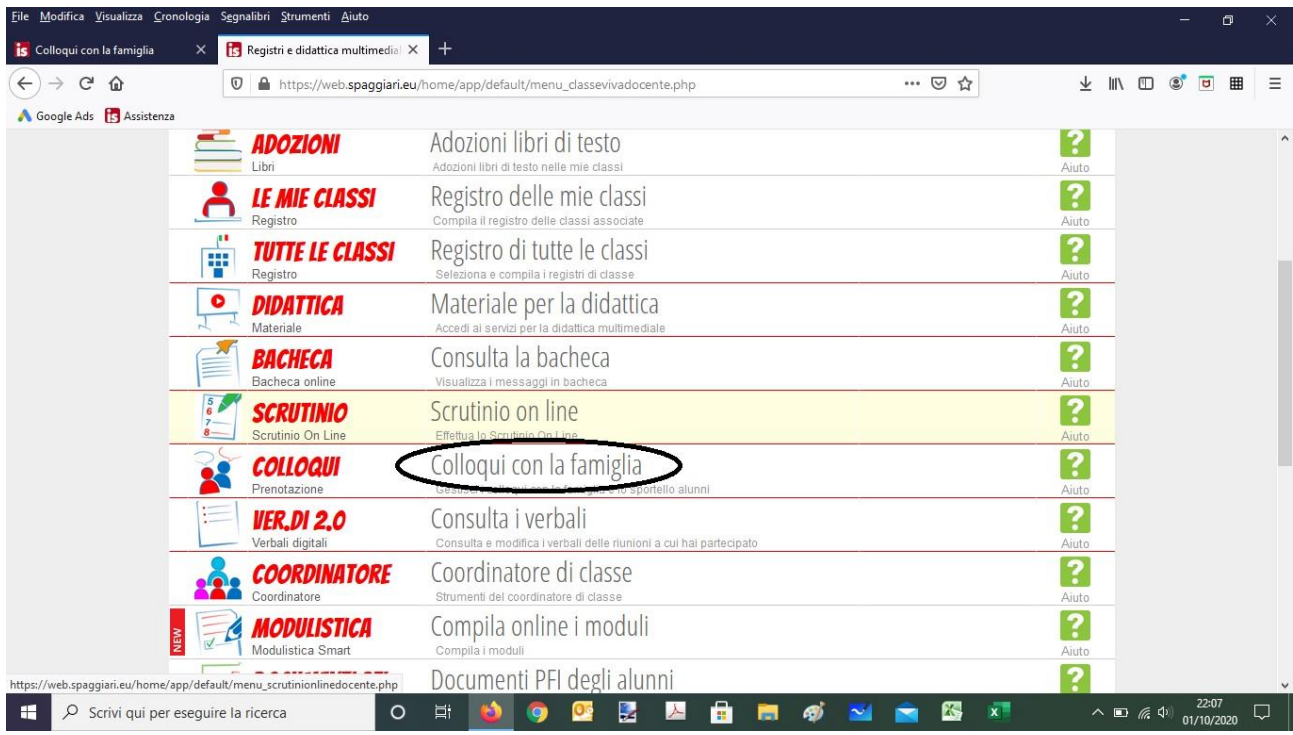

Nella schermata che appare cliccare sul pulsante "Aggiungi ora di colloquio", in evidenza nella seguente figura (**non usare la sezione "Coll. Generali"**):

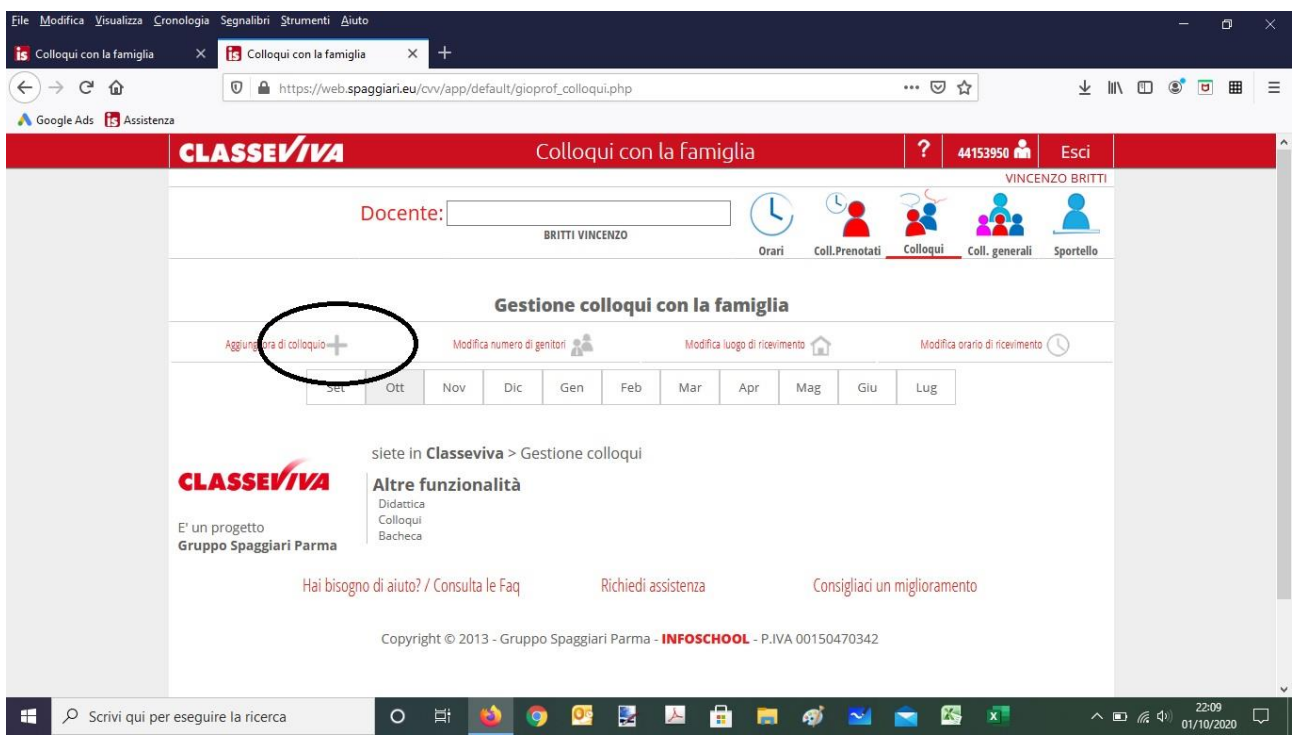

Nella finestra di dialogo "Aggiungi ora di Colloquio" inserire nel campo data il valore "28/11/2022", nel campo luogo di ricevimento il valore "A distanza", nel campo ora di ricevimento il valore "8" (in automatico i relativi campi si valorizzeranno dalle 15:00 alle 18:00), nel campo N. max di genitori il valore "1"8. Infine cliccare sul tasto "Conferma"

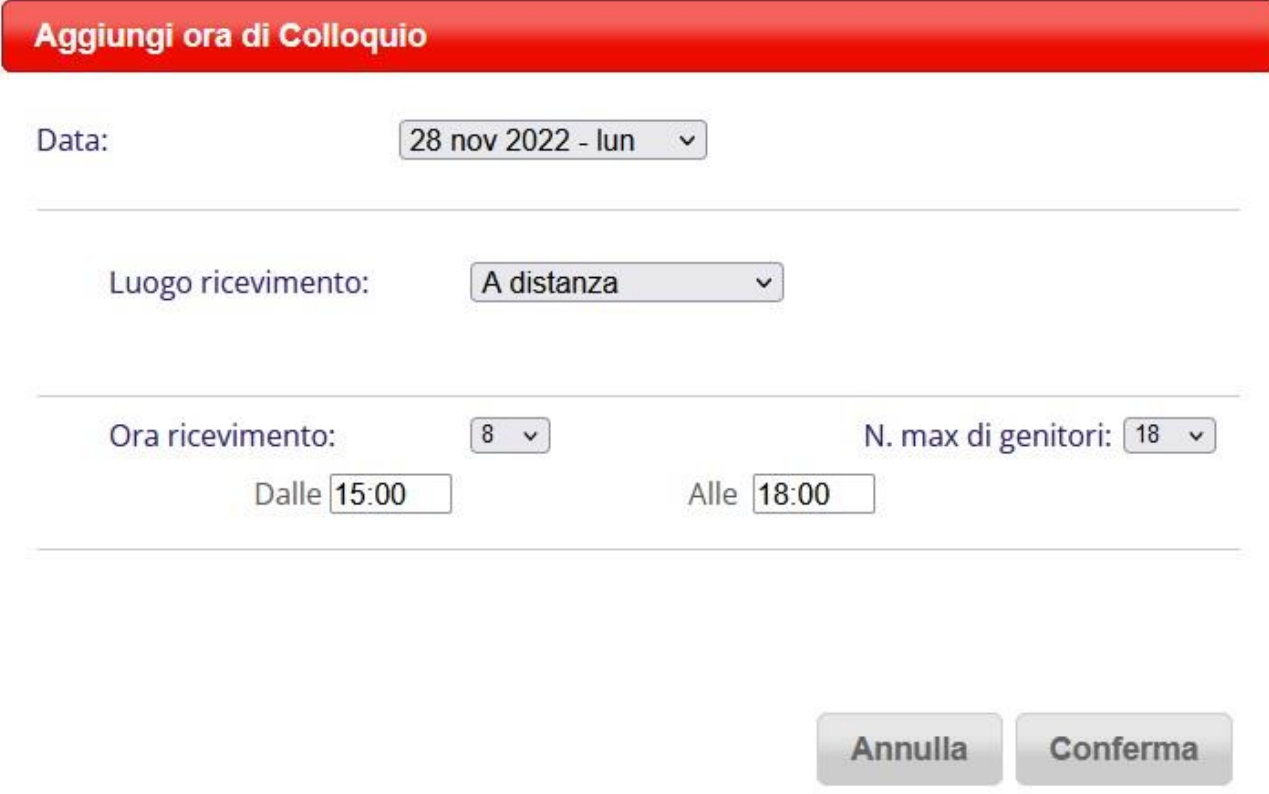

Grazie della collaborazione.